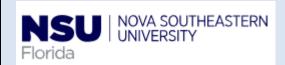

### PAF- Job Reclassification - Quick reference Guide

1. Personnel Update Form access

The electronic version of the Personnel Update form is intended to streamline updates to active employee records by use of Banner Workflow/EPAF automation for regular employees, student employees, and temporary employees, and to provide status notifications to the originator from begin to end of the transaction.

Note: Google Chrome is the required browser for this form

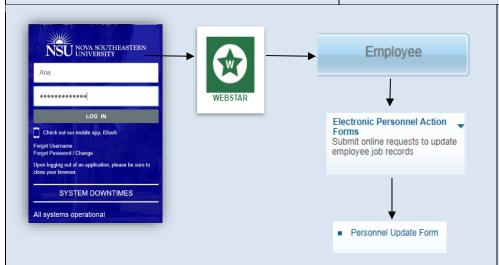

#### **Personnel Update Form Access:**

- 1- Open Google Chrome
- 2- Go to http://SharkLink.nova.edu.
- 3- Type Username, Password and click the Log In button
- 4- Click on WEBSTAR
- 5- Click on the Employee button → Electronic Personnel Action Forms → Personnel Update Form:
  - a. Type the Employee NSU ID
  - b. Verify the employee name is correct
  - c. Select the Job (the employee can have more than one job) and verify the Type, Position, Suffix, Title, TS Organization Department, Start Date, End Date, Last Paid Date, Status TB, and Grade are correct
  - d. Review the Current Labor Distribution (Banner NBAJOBS)
  - e. Select Job Reclassification in the Proposed Action section

2. Fill out Job Reclassification

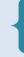

The Proposed Changes to Job Reclassification dynamic section is displayed when the originator checks this box in the Proposed Action(s) section.

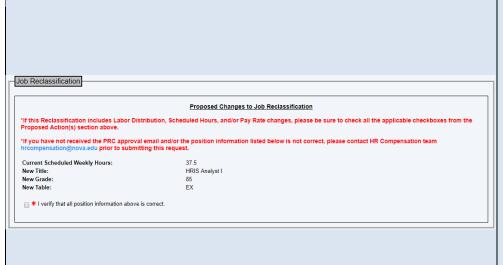

The following information is displayed directly from Banner from NBAJOBS and NBAPOSN

- 1- Current Scheduled Weekly Hours (Hours per Pay/2) NBAJOBS
- 2- New Title NBAPOSN
- 3- New Grade NBAPOSN
- 4- New Table NBAPOSN

#### Check the box "I verify all position information above is correct.

**Remember:** Before you check the box, verify that all the information is correct accordingly to the PRC approved job reclassification.

If you have not received the PRC approval email and/or the position information listed in the form is not correct; please contact HR Compensation team hrcompensation@nova.edu prior to submitting this request.

#### 3. Attachments

\* Grant Funded Agreement: Attach

Undated Resume: Attach

Official Transcript: Attach

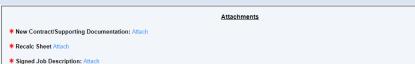

#### For all positions:

- Signed Job Description: mandatory for all job reclassifications pdf format only
- 2- Grant Funded Agreement: mandatory if any portion of the position is grant funded except for grades 55 or 58 pdf format only
- 3- Updated Resume: optional pdf format only
- 4- Official Transcript: optional pdf format only

Additional attachments for Faculty and Administrative Faculty positions only:

- 1- New Contract/Supporting Documentation pdf format only
- 2- Recalc Sheet pdf or Excel format

Additional attachments for Teacher positions only:

1- Recalc Sheet – pdf or Excel format

## 4. Completing the Retroactive Changes (Details)

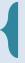

This is a Dynamic grid, and only displays when the user (originator) enters a retroactive New Effective Date (new effective date is on or before the employee's Last Paid Date.

| Retroactive Change(s) Details                                                                                                    |
|----------------------------------------------------------------------------------------------------|
| Based on the Effective Date you entered, a retroactive change is required.  Enter comments for Payroll:*                                                                                                    |
| For Retroactive Labor Redistribution(s) only: Attach redistribution spread instructions for Payroll (include all affected pay periods): Attach  "IMPORTANT" Enter end date only if the proposed changes to labor distribution end before the current pay period. If no end date is entered, the p |
| the current and future payrolls.  Labor Redistribution End Date: mm/dd/yyyy                                                                                                    |
|                                                                                                    |
| For Retroactive Labor Redistribution(s) only:  Attach redistribution spread instructions for Payroll (include all affected pay periods). Attach bannershortcutkeysquickreference.pdf  View Delete                                                                                                 |
|                                                                                                    |
| https://webstartest2.nova.edu/pls/CAMP/zwlfile.p_page?i_trans=316422&i_fgroup= \                                                                                                    |
| https://webstartest2.nova.edu/pls/CAMP/zwlfile.p_page?i_trans=316422&i_fgroup=b  Select a file from your PC:  Choose File No file chosen  Attach File                                                                                                    |
|                                                                                                    |

All retroactive distributions are manually handled by the Payroll Department after the regularly scheduled payroll is processed and a separate email notification is sent out to the originator upon completion.

#### Section 1: Enter comments for Payroll field

This is a mandatory field that should include special instructions needed for Payroll to process the request correctly; including pay #s, org #s along with corresponding percentages, etc.

#### Section 2: For Retroactive Labor Redistribution(s) only

This section allows the originator to attach an excel spread sheet detailing what the spread should be if the effective date of the retroactive request begins and/or ends in the middle of a pay period.

Payroll is unable to set the spread by day, so the spread needs to be calculated for the entire pay period.

#### Sample Labor Redistribution spread:

For example, the spread information should look like for the pay period if the changes do not start at the beginning and or does not continue to the end of a pay period.

**Pay #:** 4 **Index # & %:** 331XXX-50%/333XXX 50%

**Pay #:** 5-7 **Index # & %:** 331XXX-100%

#### How to attach a document:

osed changes will affect

- 1- Click on the Attach button (next to Attach redistribution spread instructions for Payroll)
- 2- Click on the Choose File button (another window opens)
- 3- Select the file from your computer
- 4- Click on the Attach File button

# 5. Completing the Changes to Home and/or Check Distribution Org/s

- 1- The Employee's Home Org controls the employee's location in SharkTalent
- The Employee's Check Distribution Org controls the employee's location in SharkTime
- 3- The Employee's Job Location indicates the physical work location of the employee

**Remember:** avoid using orgs that start with a 3\* as they often expire.

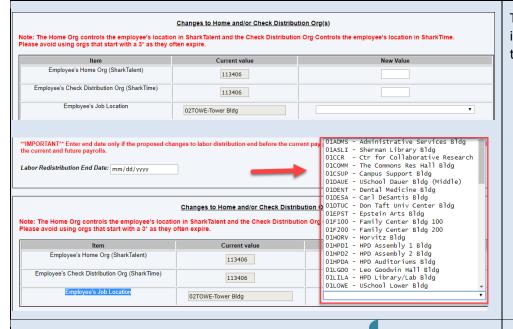

The **Current Value** in Banner is displayed for all three fields. To update this information, please enter/select from a drop-down the updated information in the **New Value** column:

- 1- Enter new value for Employee's Home Org (SharkTalent)
- 2- Enter new value for Employee's Check Distribution Org (SharkTime)
- 3- Select Employee's Job Location

6. Position Funds Transfer (PFT)
Approval Information

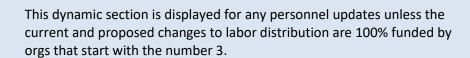

If a PFT form is required, it must be submitted and approved prior to submitting a personnel update request, as in the current paper process.

Initially, the user is asked whether a PFT was submitted: Was a PFT submitted? Y/N Then, the user (Originator) should select one of the following answers: Position Funds Transfer (PFT) Approval Information • If **Yes** is selected, the form displays two fields, one of them being Was a PFT submitted? Yes mandatory to complete: Enter Approved PFT# (Approved thru the PFT Workflow) OR, Enter Transfer Effective Date of Budget Approved PFT (If approved outside the PFT Workflow) mm/dd/yyyy Enter Approved PFT # (Approved thru the PFT Workflow) – information will be automatically validated against the PFT Workflow (once in Production) OR, enter Transfer Effective Date of Budget Approved PFT (If Position Funds Transfer (PFT) Approval Information approved outside the PFT Workflow) – enter the Transfer Was a PFT submitted? No Effective Date from your paper PFT once approved by Budget A PFT was not submitted so this request will be routed to the Budget Office for their review Please enter a comment: 3 If **No** is selected, the form displays a mandatory field and the request is routed to the Budget Office for their approval: A PFT was not submitted so this request will be routed to the Budget Office for their review. Please enter a comment: This dynamic section is displayed in the form, when any Sponsored Program orgs 7. Office of Sponsored Programs are involved in the request (orgs have "CAG" in their Location field in Banner). **Policy Attestation** 1- Check the attestation Check box "I attest that I have documentation on file indicating that Principal Investigator/Project Director has reviewed Office of Sponsored Programs Policy Attestation. This change affects a Sponsored Program. Per the Office of Sponsored Programs Policy: "It is the responsibility of the College/Center to obtain and maintain and approved this activity. " documentation of Principal Investigator/Project Director review and approval prior to forwarding to the Office of Human Resources' \* I attest that I have documentation on file indicating that Principal Investigator/Project Director has reviewed and approved this activity.

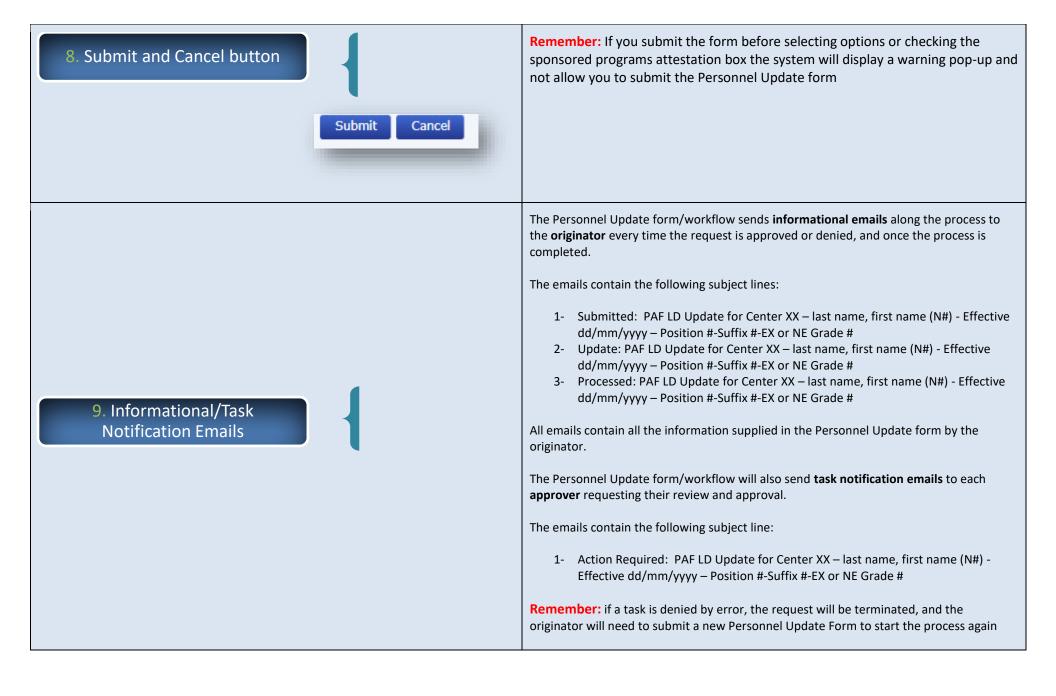